# **E**hipsmall

Chipsmall Limited consists of a professional team with an average of over 10 year of expertise in the distribution of electronic components. Based in Hongkong, we have already established firm and mutual-benefit business relationships with customers from,Europe,America and south Asia,supplying obsolete and hard-to-find components to meet their specific needs.

With the principle of "Quality Parts,Customers Priority,Honest Operation,and Considerate Service",our business mainly focus on the distribution of electronic components. Line cards we deal with include Microchip,ALPS,ROHM,Xilinx,Pulse,ON,Everlight and Freescale. Main products comprise IC,Modules,Potentiometer,IC Socket,Relay,Connector.Our parts cover such applications as commercial,industrial, and automotives areas.

We are looking forward to setting up business relationship with you and hope to provide you with the best service and solution. Let us make a better world for our industry!

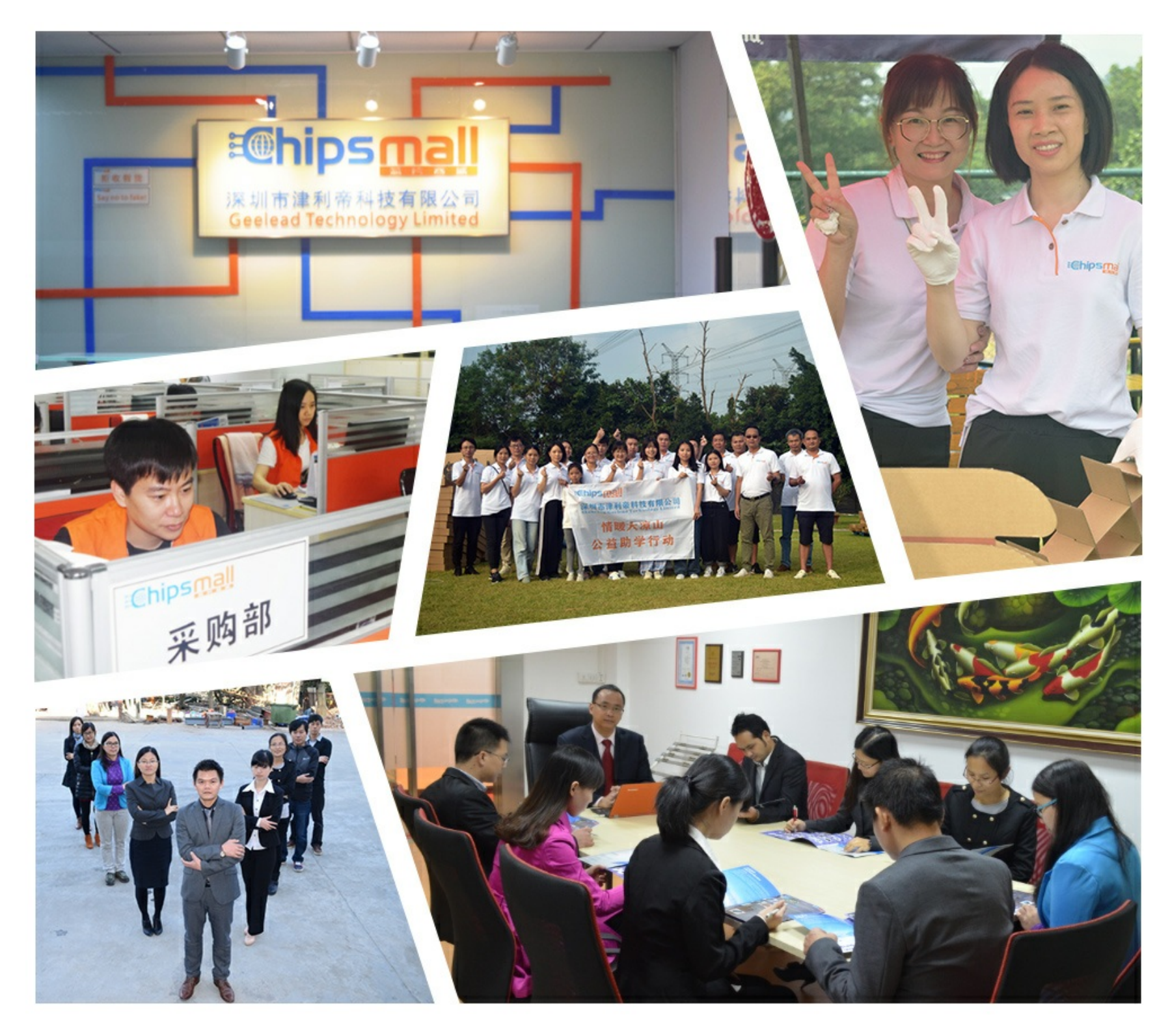

## Contact us

Tel: +86-755-8981 8866 Fax: +86-755-8427 6832 Email & Skype: info@chipsmall.com Web: www.chipsmall.com Address: A1208, Overseas Decoration Building, #122 Zhenhua RD., Futian, Shenzhen, China

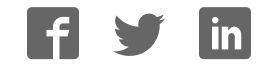

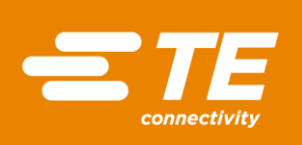

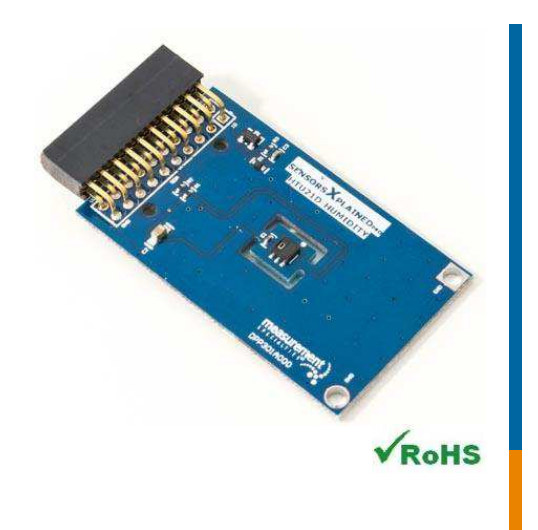

#### **Performance**

- 0% to 100% relative humidity range
- -40°C to 125°C temperature range
- Very low power consumption
- Operates from 1.5V to 3.6V
- Fast response time 5 seconds typical
- Built-in heater for fast recovery from saturation
- Recovers fully from condensation
- Fast conversion time 14ms typical

#### **Features**

- 20-pin Xplained Pro compatible connector
- $\triangle$  I<sup>2</sup>C interface
- Xplained Pro Hardware identification Chip
- Atmel Studio 6 Project available for download
- µC C code available for download
- Selectable 8-12 bit resolution for humidity
- Selectable 12-14 bit resolution for temperature

#### **Schematic**

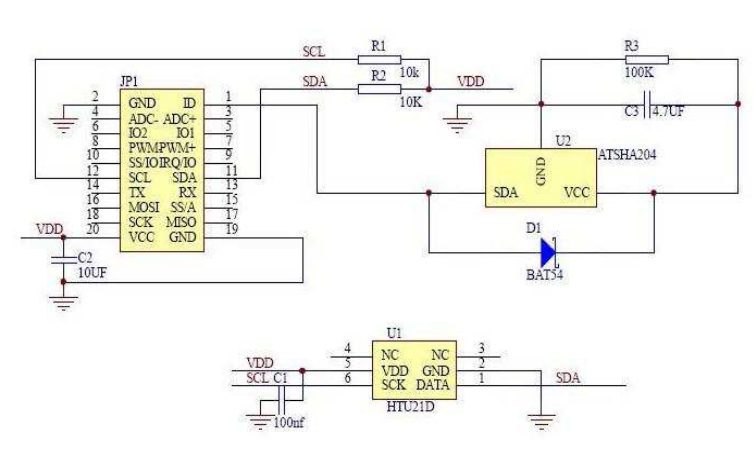

### MEAS HTU21D XPLAINED PRO BOARD

#### **Digital Humidity** Digital Component Sensor (DCS) Development Tools

The HTU21D Xplained Pro provides the necessary hardware to interface the HTU21D digital relative humidity and temperature sensor to any system that utilizes Xplained Pro compatible expansion ports configurable for <sup>2</sup>C communication. The HTU21D sensor is a selfcontained humidity and temperature sensor that is fully calibrated during manufacture. The sensor can operate from 1.5V to 3.6V, has selectable resolution, low battery detect, and checksum capability. The HTU21D has a low power stand-by mode for power-sensitive applications.

Refer to the HTU21D datasheet for detailed information regarding operation of the IC:

#### <http://www.te.com/usa-en/product-CAT-HSC0004.html>

#### **Specifications**

- Measures relative humidity from 0% to 100%
- Measures temperature from -40°C to 125°C
- $\triangleq$  I<sup>2</sup>C communication
- Fully calibrated
- Fast response time
- Selectable resolution
- Very low power consumption

#### Connector Pin Assignments (I<sup>2</sup>C Communications)

**System Plug**

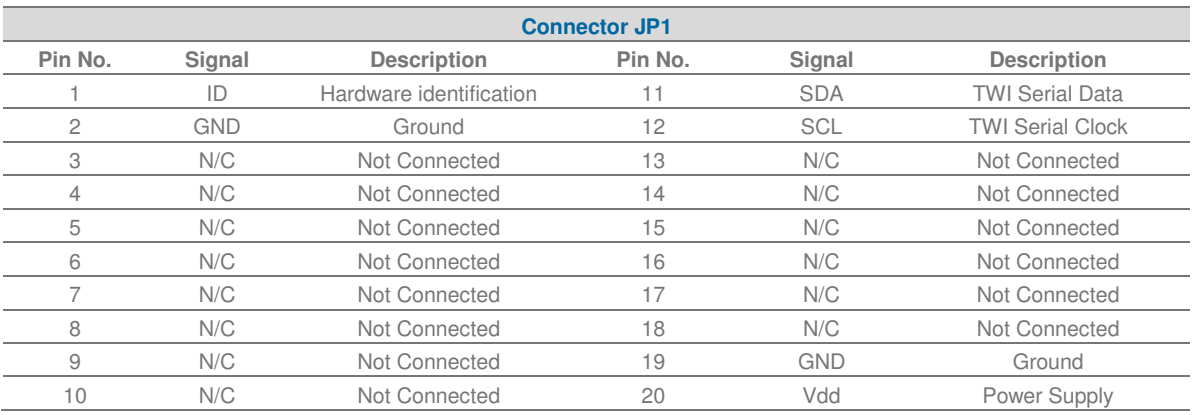

#### Dimensions (mm)

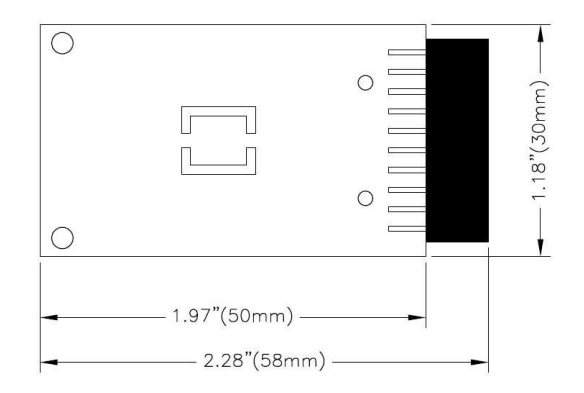

#### Detailed Description

#### I <sup>2</sup>C Interface

The peripheral module can interface to the host being plugged directly into an Xplained Pro extension port (configured for I<sup>2</sup>C) through connector JP1.

#### External Control Signals

The IC operates as an I<sup>2</sup>C slave using the standard 2 wire I<sup>2</sup>C connection scheme. The IC is controlled either by the host (through the Xplained Pro connector). In cases where one or more of the SCL and SDA signals are driven from an external source, 10k resistors R1, R2 provide pull-up. However, this also increases the apparent load to the external driving source. If the external source is not capable of driving these loads (10k), they should be removed.

#### Reference Materials

The complete software kit is available for download at: Link to HTU21D\_CPROJ.zip

#### Digital Humidity DCS Development Tools

#### Drivers & Software

Detailed example software and drivers are available that execute directly without modification on a number of development boards that support an integrated or synthesized microprocessor. The download contains several source files intended to accelerate customer evaluation and design. The source code is written in standard ANSI C format, and all development documentation including theory/operation, register description, and function prototypes are documented in the interface file.

### Functions Summary

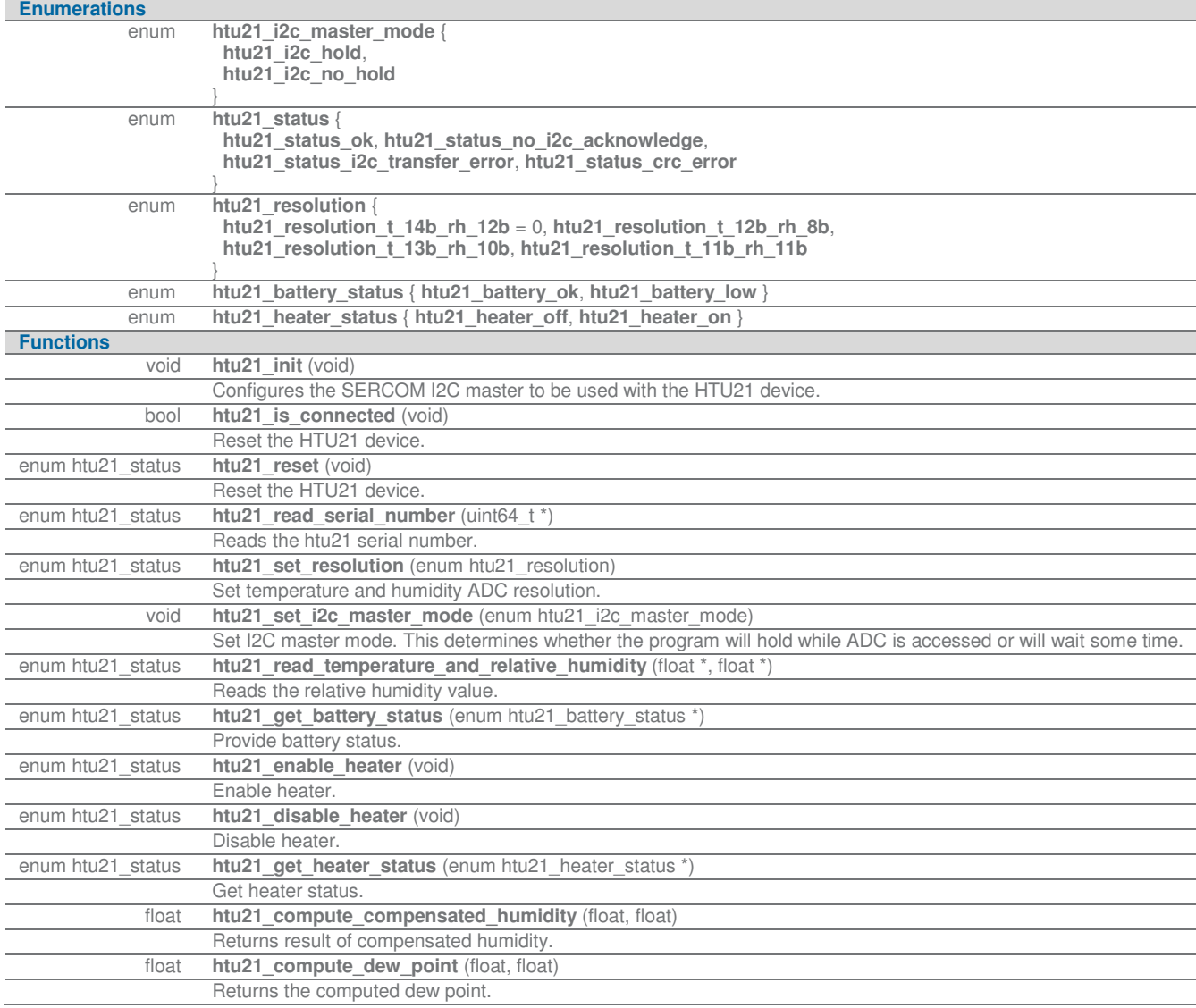

Digital Humidity DCS Development Tools

#### Project Setup

This project is based on ATSAMD20J18 board with Measurement Specialties Xplained Pro extension board connected to EXT1 pad as shown on figure below.

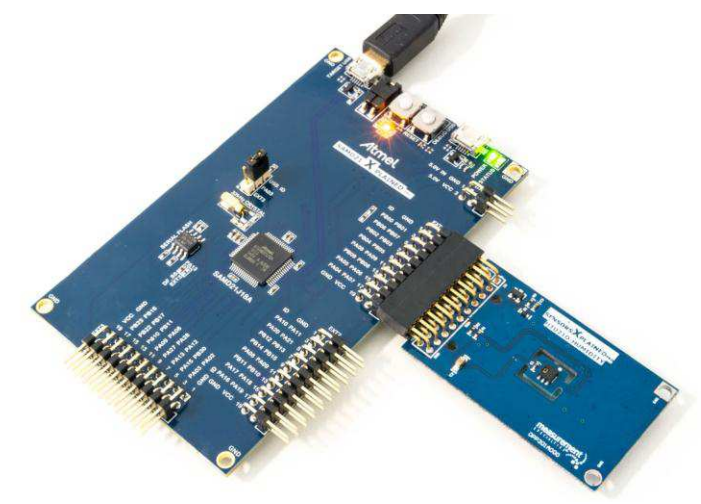

#### Running the Application

- 1. Download the HTU21D Xplained Pro example package on **TE Website**
- 2. Decompress the archive file
- 3. Open the .cproj project file with Atmel Studio 6
- 4. You will now be able to build the HTU21D example project -
- 5. Finally, run the build result on your Xplained Pro Board -

#### Application Code

This section is intended to provide a basic example of functionality.

```
/**
* \file main.c
  *
 * \brief HTU21 Temperature & Humidity monitoring application file
  *
 * Copyright (c) 2014 Measurement Specialties. All rights reserved.
  *
*/
```
#### **#include** <asf.h>

```
uint64_t serial;
float temperature;
float relative_humidity;
float compensated_humidity;
float dew_point;
enum htu21_heater_status heater;
int main (void)
```
SENSOR SOLUTIONS /// MEAS HTU21D XPLAINED PRO BOARD 05/2016 Page 4

Digital Humidity DCS Development Tools

{

```
enum htu21_status status;
          float last_temperature = 0;
          float variation = 0;
           uint8_t n=0;
          system_init();
          delay_init();
          // Configure device and enable
          htu21_init();
          if( !htu21_is_connected() )
                     return -1;
          // Reset HTU21
           status = htu21_reset();
          if( status != htu21_status_ok)
                     return -1;
          // Read serial number
           status = htu21_read_serial_number(&serial);
          if( status != htu21_status_ok)
                     return -1;
          // Configure resolution
           status = htu21_set_resolution(htu21_resolution_t_12b_rh_8b);
          if( status != htu21_status_ok)
                     return -1;
          // Monitor temperature every 500ms
          while (1) {
                     // Enable heater for 10s
                     if( (n==10) ) {
                                status = htu21_enable_heater();
                                if( status != htu21_status_ok)
                                           return -1;
 }
                     // Disable heater after 20s
                     if( (n==20) ) {
                                status = htu21_disable_heater();
                                if( status != htu21_status_ok)
                                           return -1;
 }
                     // Check heater status
                     status = htu21_get_heater_status(&heater);
                     if( status != htu21_status_ok)
```
Digital Humidity DCS Development Tools

```
 return -1;
                      // Alternate between w and w/o hold temperature read
                      if( n&1 )
                                 htu21_set_i2c_master_mode(htu21_i2c_no_hold);
                      else
                                 htu21_set_i2c_master_mode(htu21_i2c_hold);
                      status = htu21_read_temperature_and_relative_humidity(&temperature, &relative_humidity);
                      if( status != htu21_status_ok)
                                return -1;
                      compensated_humidity = htu21_compute_compensated_humidity(temperature,relative_humidity);
                      dew_point = htu21_compute_dew_point(temperature,relative_humidity);
                      variation += temperature - last_temperature;
                      // Look for significant temperature variation
                     if ( variation >= 0.5 ) {
                                 // Yes, so turn LED on.
                                port_pin_set_output_level(LED_0_PIN, LED_0_ACTIVE);
                                variation = 0; } else if ( variation <= -0.5 ) {
                                 // No, so turn LED off.
                                 port_pin_set_output_level(LED_0_PIN, LED_0_INACTIVE);
                                variation = 0; }
                      delay_ms(500);
                     last_temperature = temperature;
                      n++;
                     if(n==50) n=0;
           }
```
**return** 0;

}

Digital Humidity DCS Development Tools

#### Ordering Information

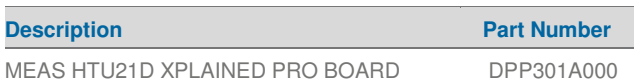

Permission is hereby granted, free of charge, to any person obtaining a copy of this software and associated documentation files (the "Software"), to deal in the Software<br>wihout restriction, including without limitation th

The above copyright notice and this permission notice shall be included in all copies or substantial portions of the Software.

THE SOFTWARE IS PROVIDED "AS IS", WITHOUT WARRANTY OF ANY KIND, EXPRESS OR IMPLIED, INCLUDING BUT NOT LIMITED TO THE WARRANTIES OF<br>MERCHANTABILITY, FITNESS FOR A PARTICULAR PURPOSE AND NONINFRINGEMENT. IN NO EVENT SHALL TH CONNECTION WITH THE SOFTWARE OR THE USE OR OTHER DEALINGS IN THE SOFTWARE.

#### **te.com/sensorsolutions**

Measurement Specialties, Inc., a TE Connectivity company.

MEAS, Measurement Specialties (logo), TE Connectivity and TE connectivity (logo) are trademarks. All other logos, products and/or company names referred to herein might be trademarks of their respective owners.

The information given herein, including drawings, illustrations and schematics which are intended for illustration purposes<br>only, is believed to be reliable. However, TE Connectivity makes no warranties as to its accuracy disclaims any liability in connection with its use. TE Connectivity's obligations shall only be as set forth in TE Connectivity's Standard Terms and Conditions of Sale for this product and in no case will TE Connectivity be liable for any<br>incidental, indirect or consequential damages arising out of the sale, resale, use or misuse of th application.

© 2016 TE Connectivity Ltd. family of companies All Rights Reserved.

#### PRODUCT SHEET

MEAS France SAS, a TE Connectivity company. Impasse Jeanne Benozzi CS 83 163 31027 Toulouse Cedex 3, FRANCE Tel:+33 (0) 5 820 822 02 Fax: +33 (0) 5 820 821 51

[customercare.tlse@te.com](mailto:customercare.tlse@te.com)